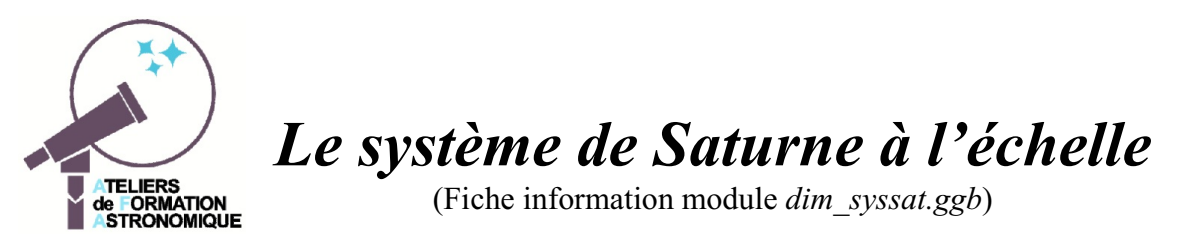

Le module Geogebra dim syssat.ggb prêt à l'emploi, présente avec la même échelle pour les distances et les volumes, le système de Saturne : planète, anneaux et les sept plus grands satellites Mimas, Encelade, Téthys, Dioné, Rhéa, Titan, Japet.

En ouvrant le fichier *dim\_syssat.ggb*, la fenêtre Graphique se présente ainsi

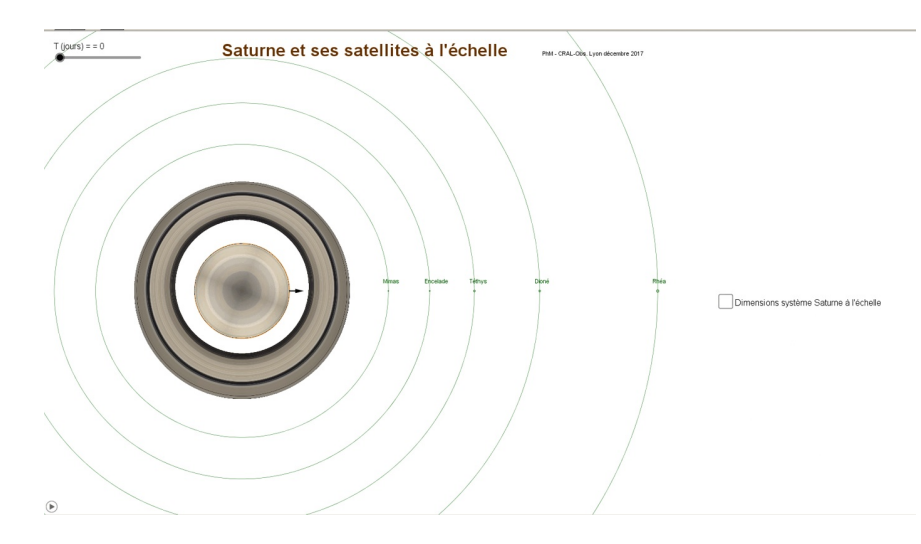

Titan et Japet ne sont pas visibles. Pour les faire apparaître, il faut "dézoomer" en mettant le pointeur de la souris sur le centre de Saturne pour qu'elle reste fixe.

Si l'on ouvre la partie Tableur, elle contient quelques données sur Saturne, les anneaux et les satellites.

Le curseur T (temps) permet de positionner les objets de 0 à 10000 jours en fonction de leur rotation.

Le bouton d'animation  $(\triangleright)$  en bas à gauche de la fenêtre permet d'animer les rotations de Saturne

et des satellites.

Leurs vitesses de rotation sont proportionnelles aux vrais vitesses, les périodes des satellites suivant la 3<sup>ème</sup> loi de Kepler ajustée au système saturnien.

Quand le temps n'est pas à zéro, un bouton  $\vert$  RAZ  $\vert$  permet de tout ramener à l'origine.

## **Observations**

En se servant du Zoom, regarder les divers proportions des tailles et des distances.

- des satellites par rapport à Saturne et aux anneaux
- des satellites entre eux

En animant le système, regarder les vitesses relatives de Saturne sur lui-même et des satellites sur leurs orbites.

Les périodes des satellites sont reliés à leur demi-grands axes par la Troisième loi de Kepler.

Pour tous les satellites de Saturne, le rapport du carré de leur période sur le cube de leurs grands axes est égal à une constante.

Les rotations des satellites sur eux-mêmes sont synchrones comme celle de la Lune autour de la Terre, ils présentent toujours la même face à la planète.

## **Système réduit à l'échelle**

La case à cocher *Dimensions système Saturne à l'échelle* permet de choisir un rayon en millimètre de Saturne et d'avoir les rayons et distances à saturne des 7 principaux satellites ainsi que les rayons des anneaux intérieurs et extérieurs.

## **Programmation Geogebra**

Dans la partie Tableur (faire **Affichage / Tableur**) on trouve les principales données sur Saturne, les anneaux et les satellites utilisées dans la partie **Algèbre**.

On retrouve, pour un rayon d'un Saturne miniature (diamètre en millimètres), le calcul des dimensions à l'échelle des rayons et distances qui sont affichées dans la fenêtre **Graphique**.

En ouvrant la fenêtre **Algèbre**, il est possible de voir la construction de l'animation.